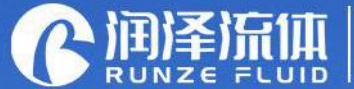

**C** 问译: Funze All Key Components for Analytical Instrument

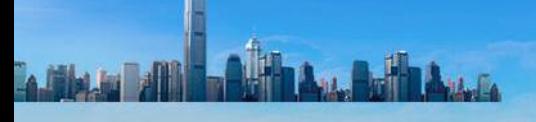

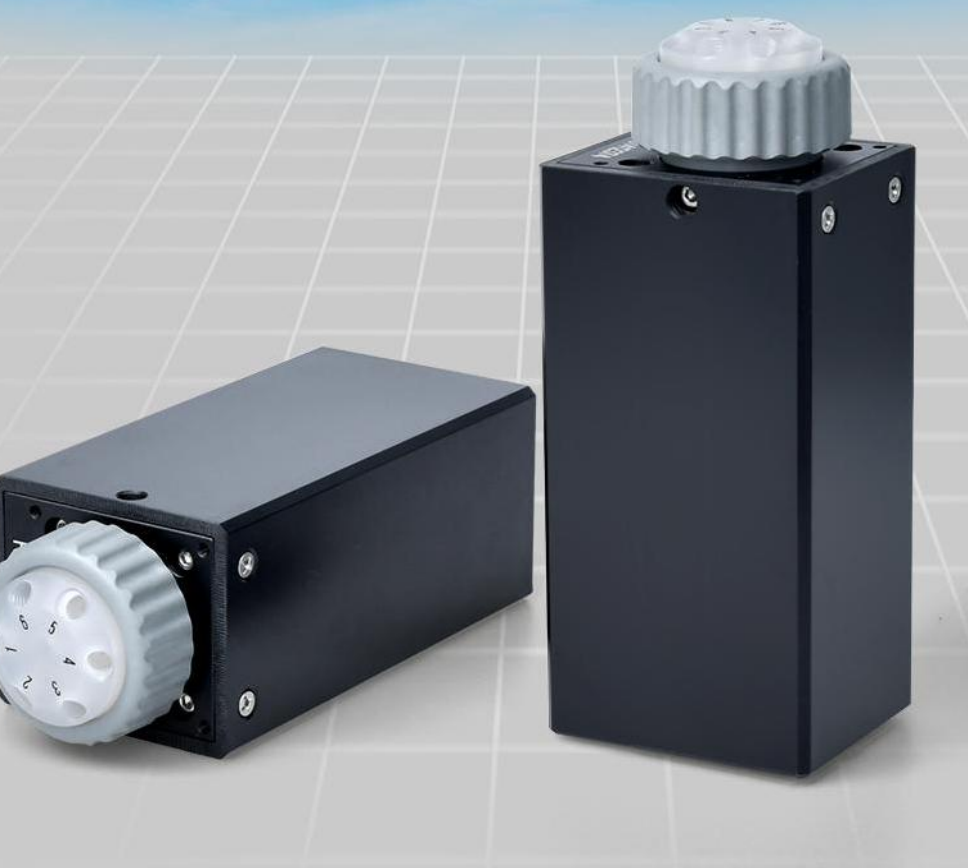

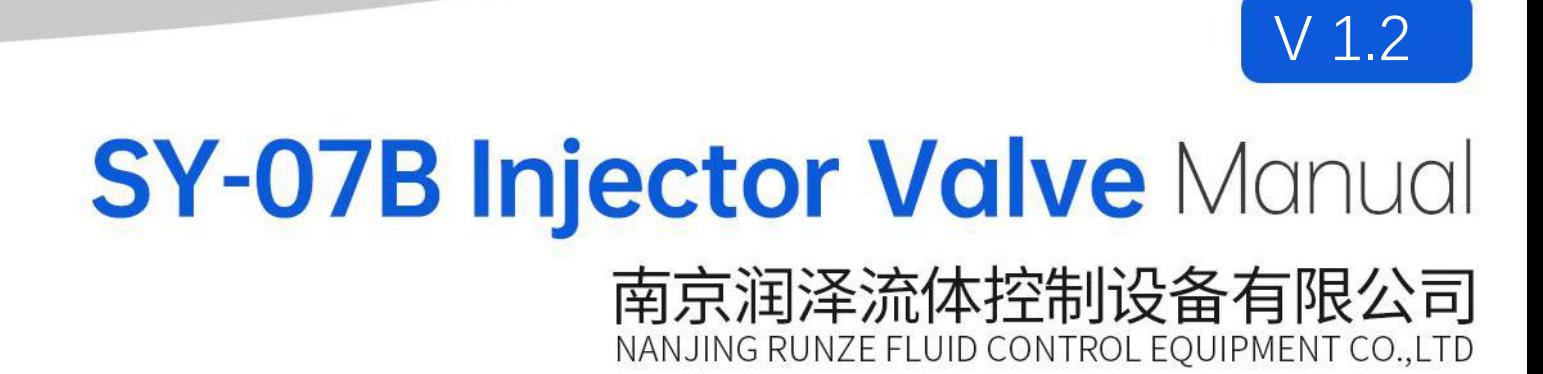

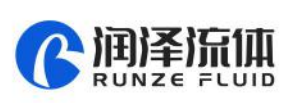

 $\mathbf{A}$ 

Thank you very much for choosing our product. Please read and keep this manual carefully before use.

# **Table of Contents**

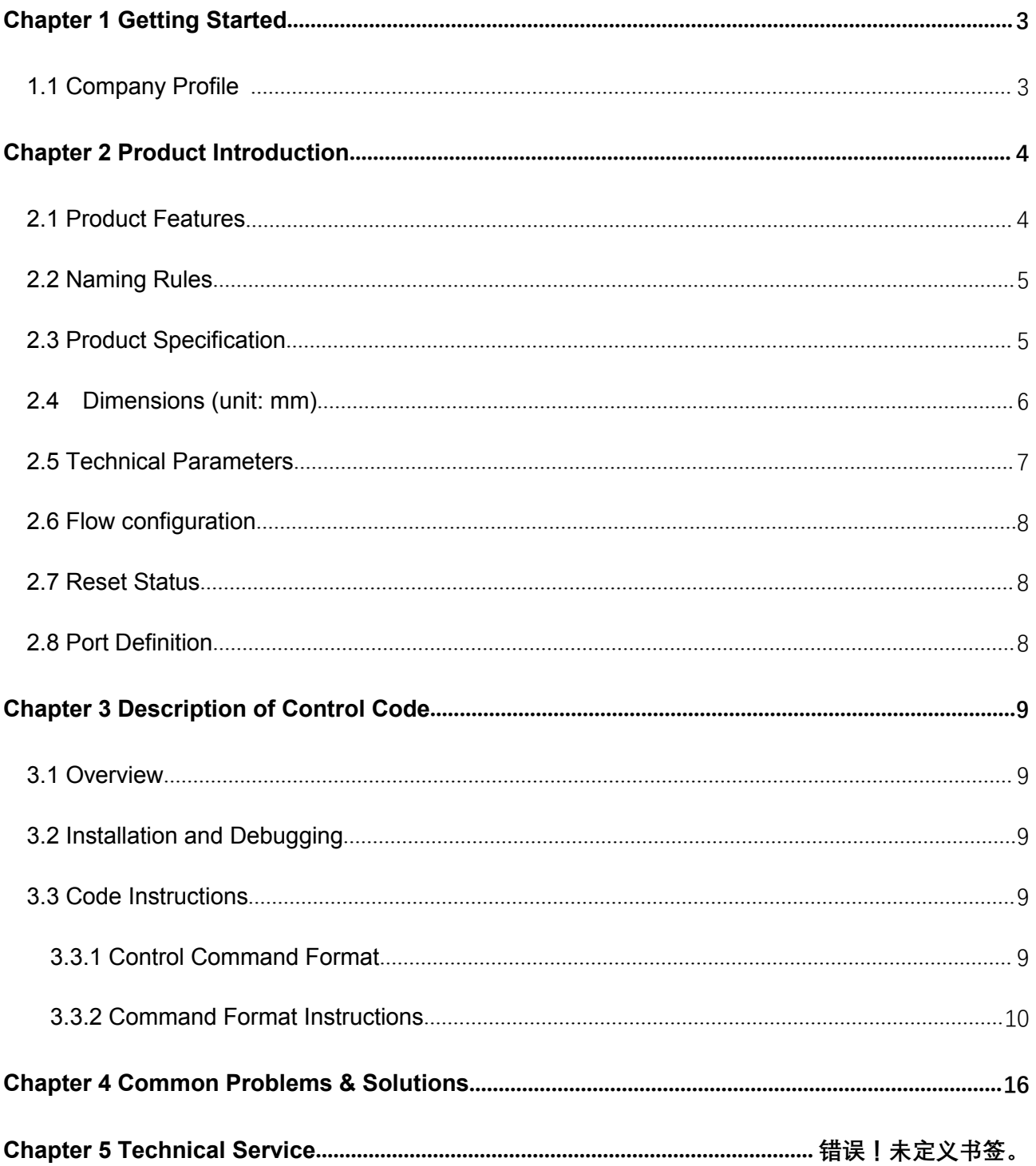

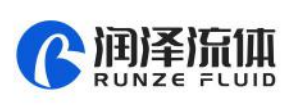

# <span id="page-2-0"></span>Chapter 1 Getting Started

## <span id="page-2-1"></span>**1.1 Company Profile**

Nanjing Runze Fluid Control Equipment Co., Ltd. was established in 2014, We are a national high-tech enterprise focusing on R&D and production of fluid accessories for numerous analytical instruments. We engineer, manufacture and market differentiated standard products such as syringe pumps, multiport valves, peristaltic pumps, gastight syringes, plastic fittings, etc.. We persevere in providing our customers with best quality and service in the fields of environmental monitoring, biopharmaceuticals, medical equipment, industrial automation and laboratory instruments, etc.

RUNZE attracted experienced talents with strong capability on integrating software and hard-ware at electronic research, mechanical design, mold manufacturing. In past years, we have accumulated rich technical and practical experience that bring us honors of ISO9001, National High-tech Enterprise, Jiangsu Province Private Science and Technology Enterprise,5A Bank Credit Assessment, 38 technical patents and multiple software copyright including 8 invention patents, 17 utility model patents, 13 design patents.

RUNZE Technology Center has a reliable EMC laboratory and a series of advanced processing equipment and testing instruments, such as imported white light interferometer, Keens plane rapid detector, five-axis machining center, high-precision nano-grinding machine, etc., Continuous and substantial investment in research and development, which enabled the company to obtain a huge advantage in the manufacture and sales of analytical instrument accessories.

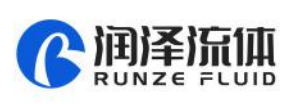

# <span id="page-3-0"></span>Chapter 2 Product Introduction

### <span id="page-3-1"></span>**2.1 Product Features**

**(1) Name:** The injector valve is an electric injector valve independently developed by RUNZE Fluid Control Equipment Co., Ltd., also known as electric rotary valve;

**(2) Control:** By receiving instructions from the host computer to control the operation of the stepper motor to make the rotor turn to the specified port position to achieve the switching of the flow path. Serial communication protocol supports RS232/RS485/CAN bus.

**(3) Corrosion Resistance:** This type of injector valve adopts sapphire valve core, which can be applied to various corrosive liquids. The valve head are made of PCTFE (polychlorotrifluoroethylene) and PPS, maintenance-free;

**(4) Valve Core Structure:** The valve core adopts a multi-directional self-adaptive plane fitting method, which can extend the service life of the product effectively. (This structure has been applied for utility patent, patent number: CN204852471U)

**(5) Motive power:** The rotation of the valve body adopts the imported NMB planetary gearbox motor as the power plant, which is extremely reliable.

**(6) Orientation:** The valve port is oriented by optical encoder, which can effectively solve the problem of inaccurate positioning after the gearbox is worn down.

**(7) Drive:** The two-phase bipolar stepper drive module is a constant current drive chip, which can control the motor current with high efficiency. It has a built-in error detection circuit and error detection (TSD/ISD) signal output function;

**(8) Control Unit Interface:** XH terminal with 2.54mm pitch

**(9) Mechanical Interface:** 1/4-28UNF female thread

**(10)Usage:** Widely used in the collection and distribution of fluid samples

**(11)Application:** Environmental testing devices, experimental analysis instruments, medical analyzers, chromatographic instruments, etc. Before using the injector valve, please read the "Instruction Manual" carefully and follow the provisions in it.

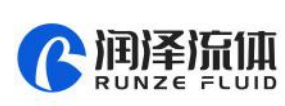

## <span id="page-4-0"></span>**2.2 Naming Rules**

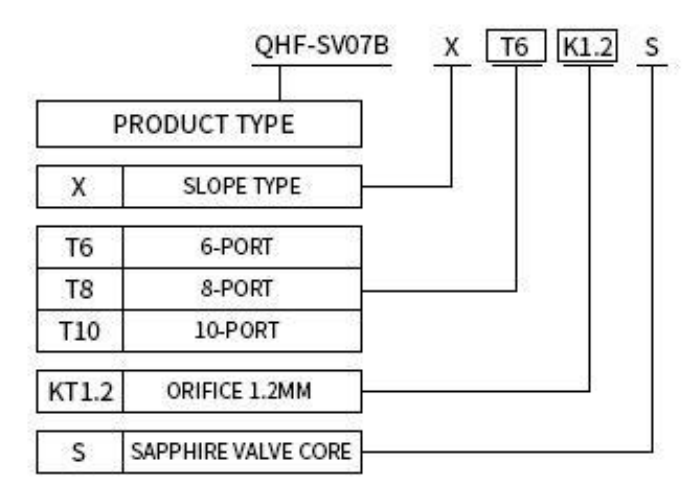

#### **Figure 2-2**

Example: Slope type 10-port sapphire injector valve, naming: QHF-SV07B-X-T10-K1.2-S

## <span id="page-4-1"></span>**2.3 Product Specification**

SV-07B injector valves can be divided into 6 ports, 8 ports, and 10 ports according to the number of channels, as shown in the figure below:

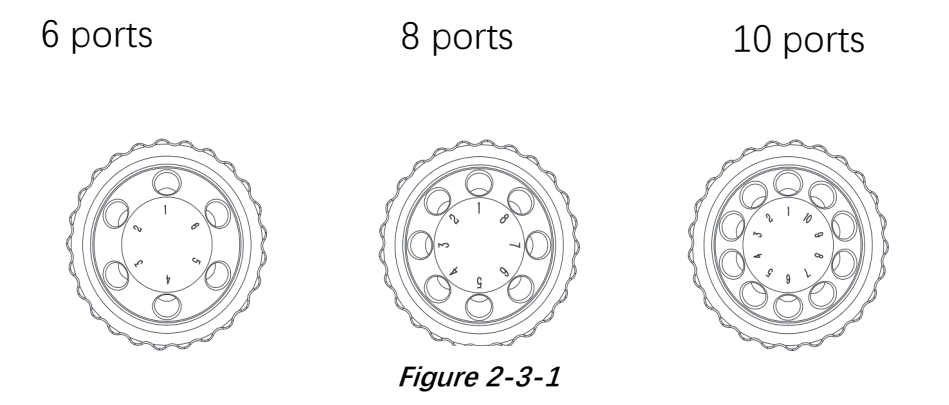

The 6/8/10 ports can be installed in place of other injector valves of our company. The size of the mounting plate is as shown in Figure 2-3-2 (unit: mm).

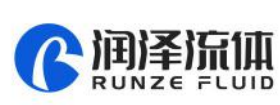

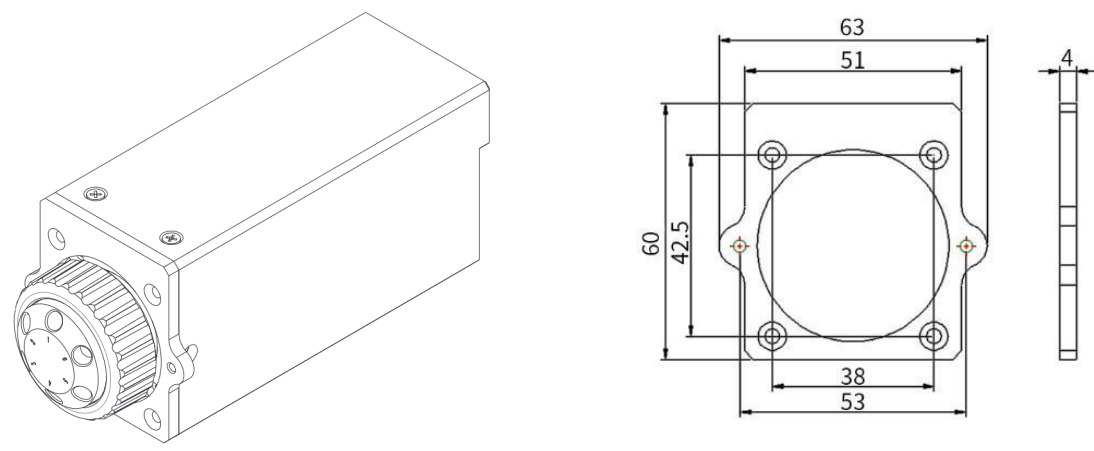

**Figure 2-3-2**

# <span id="page-5-0"></span>**2.4 Dimensions (unit: mm)**

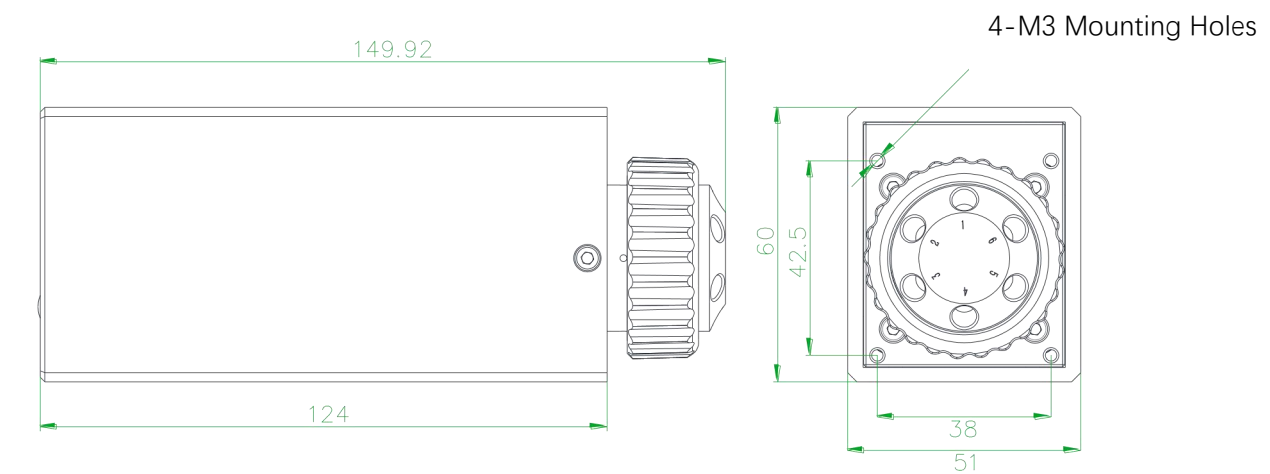

**Figure 2-4-1 6/8/10 channels dimensions**

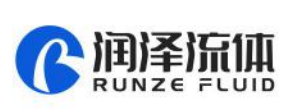

# <span id="page-6-0"></span>**2.5 Technical Parameters**

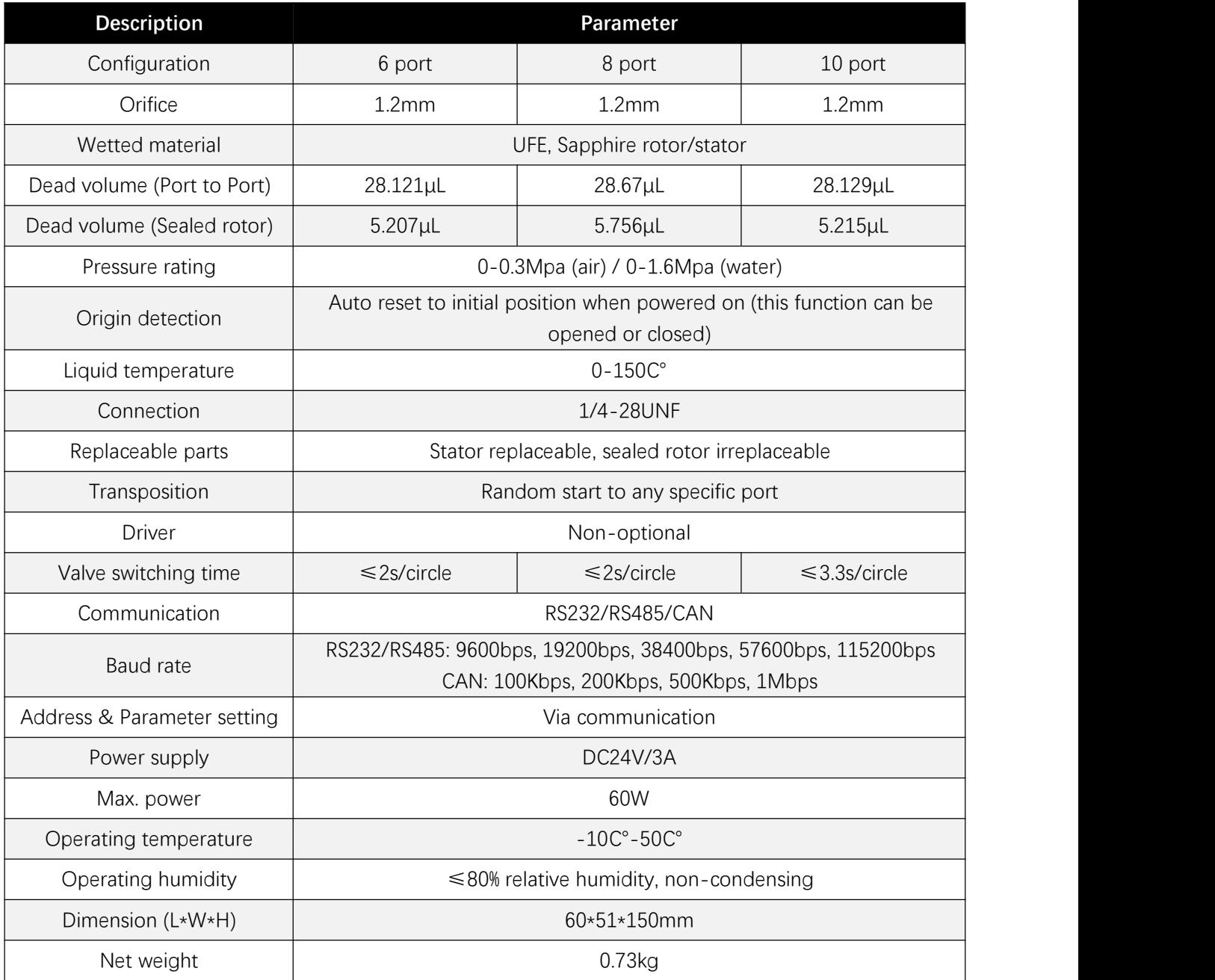

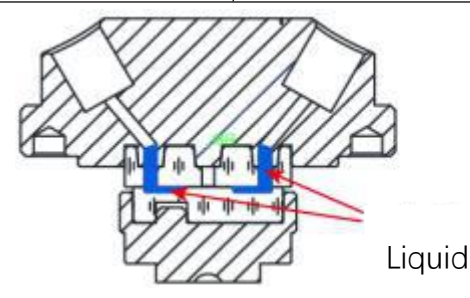

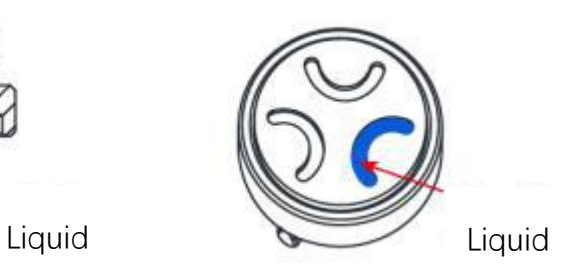

**Figure 2-5-1 Dead volume (Port to Port) Figure 2-5-2 Dead volume (Sealed rotor)**

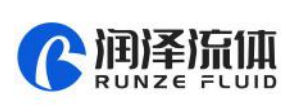

## <span id="page-7-0"></span>**2.6 Flow configuration**

Center port is the public port and valve can switch to any specific port by programmable control via RS232/RS485/CAN communication. Flow configuration is shown as below:

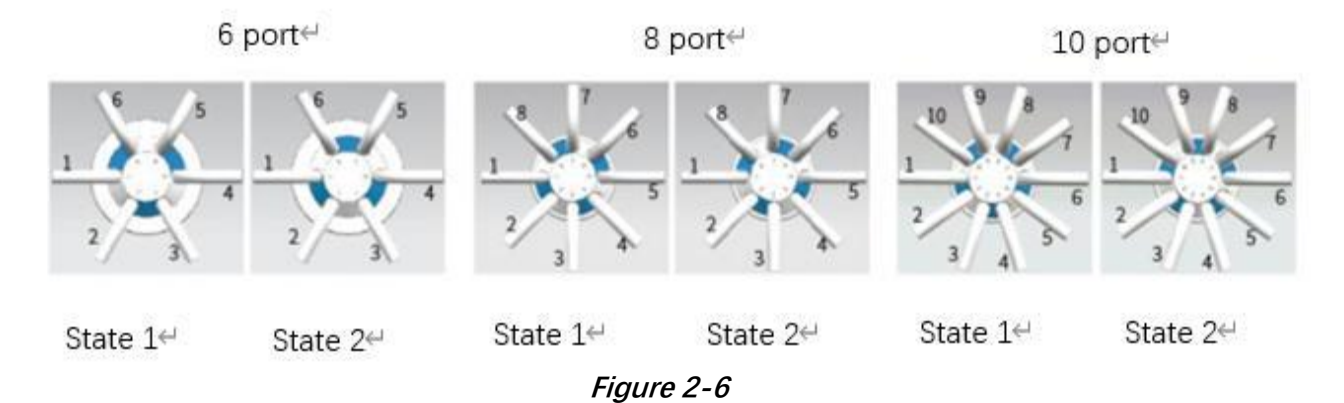

## <span id="page-7-1"></span>**2.7 Reset Status**

Reset direction: CCW (unchangeable)

Reset position: State 1 (as is shown in Figure 2-6)

## <span id="page-7-2"></span>**2.8 Port Definition**

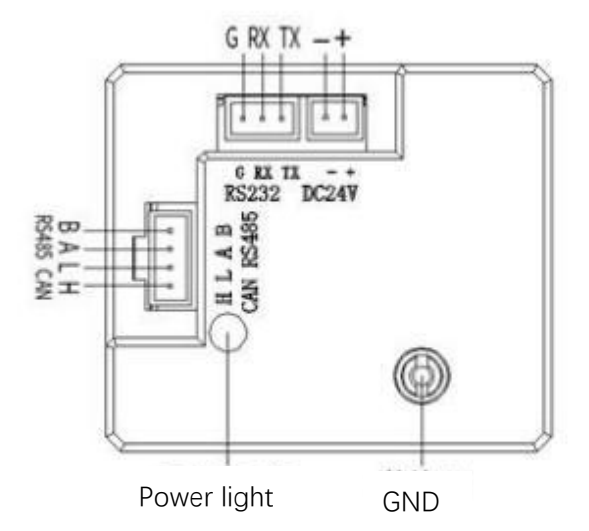

**Figure 2-8 Port Diagram**

| Port | Description     | Port | Description    |
|------|-----------------|------|----------------|
|      | DC24V positive  | Η    | CANH           |
|      | DC24V negative  |      | CANL           |
| TX   | <b>RS232 TX</b> | Ą    | <b>RS485 A</b> |
| RX   | <b>RS232 RX</b> | B    | <b>RS485B</b>  |
| GND  | GND             |      |                |

**Port Definition of Driver Board**

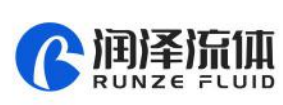

# <span id="page-8-0"></span>Chapter 3 Description of Control Code

### <span id="page-8-1"></span>**3.1 Overview**

The data transmission between the injector valve and the host device (computer, single-chip computer, PLC, etc.) adopts serial communication (eg: RS-232/RS-485/CAN bus), the following describes the communication format: the communication adopts asynchronous serial communication, Commands and data frames use sum check, and the sum check is two bytes(2Byte). Commands and data in communication are in hexadecimal number, parameters are stored in little-endian mode.

#### **Other instructions:**

**Communication interface**: RS-232, RS-485, CAN bus;

**Communication mode**: two-way asynchronous, master-slave mode;

**Baud rate**:RS-232/RS-485: 9600bps, 19200bps, 38400bps, 57600bps, 115200bps;

CAN: 100Kbps, 200Kbps, 500Kbps, 1Mbps;

**Data bits:** 8 bits;

**Parity:** none check.

**Response time** <1 second after receiving the command.

### <span id="page-8-2"></span>**3.2 Installation and Debugging**

- (1) Installation and debugging tools, see 《Instructions for Debugging Tools》for details
- (2) Instructions for use, see 《SV-07B Quick Use Guide》for details

### <span id="page-8-3"></span>**3.3 Code Instructions**

#### <span id="page-8-4"></span>**3.3.1 Control Command Format**

- a: Valve parameter setting command (factory command)
- b: Valve parameter query command (common command)
- c: Valve action command (common command)

#### **Table 3-3-1 Send Command (common command)**

Interpretation of 0xXX: 0x means hexadecimal, XX is a two-digit hexadecimal number. The value

inputted into the software all should be XX.

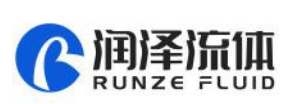

The message frame of "Send Command" is 8 bytes, and the complete format is as follows:

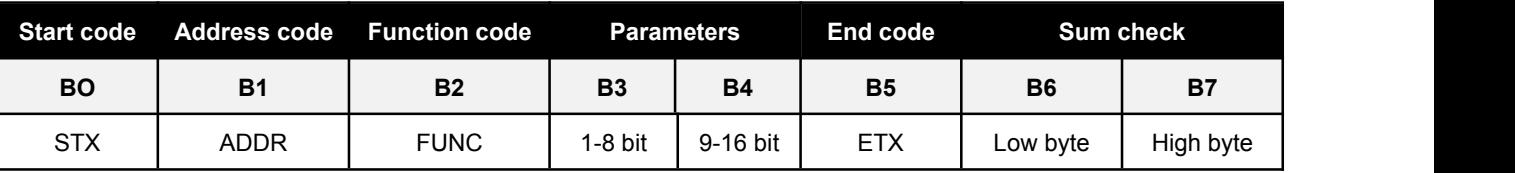

1<sup>st</sup> byte STX: Start code (0XCC)

2 nd byte ADDR: Address of slave device (0x00~0x7F)

Multicast Address (0x80~0xFE) Broadcast Address (0xFF)

 $3^{\text{rd}}$  byte FUNC: Function code

 $4^{\rm th}$  and  $5^{\rm th}$  byte: Parameters of function code

6 th byte ETX: End code (0xDD)

 $7^{\rm th}$  and  $8^{\rm th}$  byte: Sum check code from byte 1 to 6

Note: The above command format refers to the common command. In particular, if <sup>a</sup> password

bit is added to the factory command and the parameter bit has also changed, from the original 2 bytes

to 4 bytes, the command format is as follows:

The message frame of "Factory Command" is 14 bytes, and the complete format is as follows:

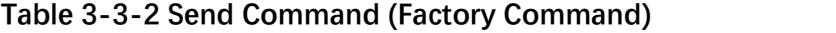

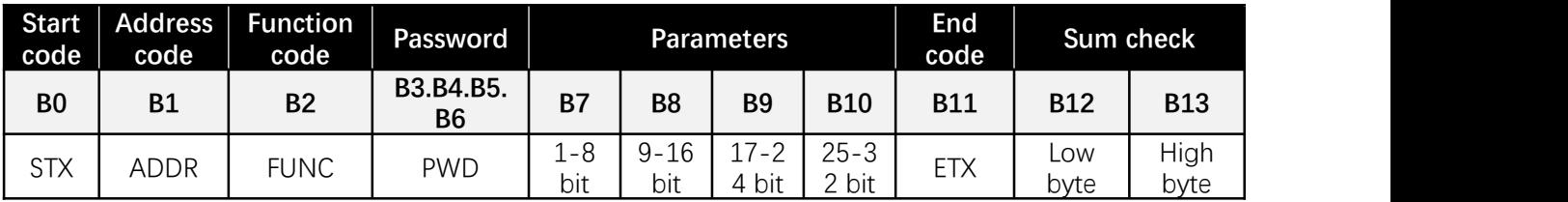

#### **Table 3-3-3 Response Command**

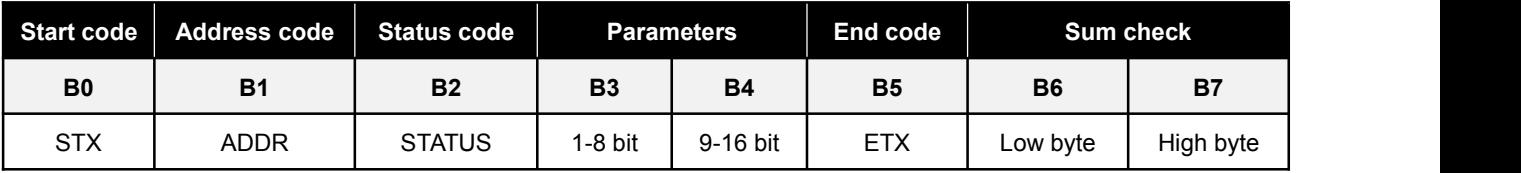

**Note:** The send command & response command format for the common commands are the

same, and all the response command message frames are 8 bytes.

#### <span id="page-9-0"></span>**3.3.2 Command Format Instructions**

Definition of Start Code & End Code B0, B5(B11)

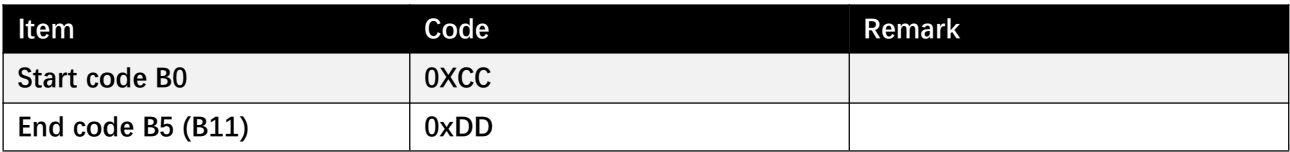

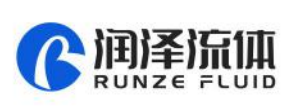

**Note:** The send command & response command of the common command are the same. The start and the end code are B0 and B5 respectively. The factory command is B11.

Definition of Address Bit B1

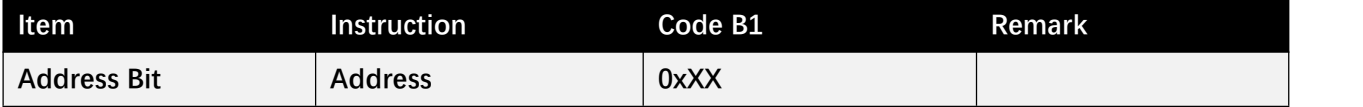

**Note:** 1. The send command is the same as the response command

2. The XX in "0xXX" means that it can be set, the factory default is 0x00, and the parameter value

range is  $0 \times 00 \sim 0 \times 7$ F.

### **Table 3-3-4 Control Command Instructions (B2~B10)**

#### **A: Valve parameter setting command (factory command) (B2~B10)**

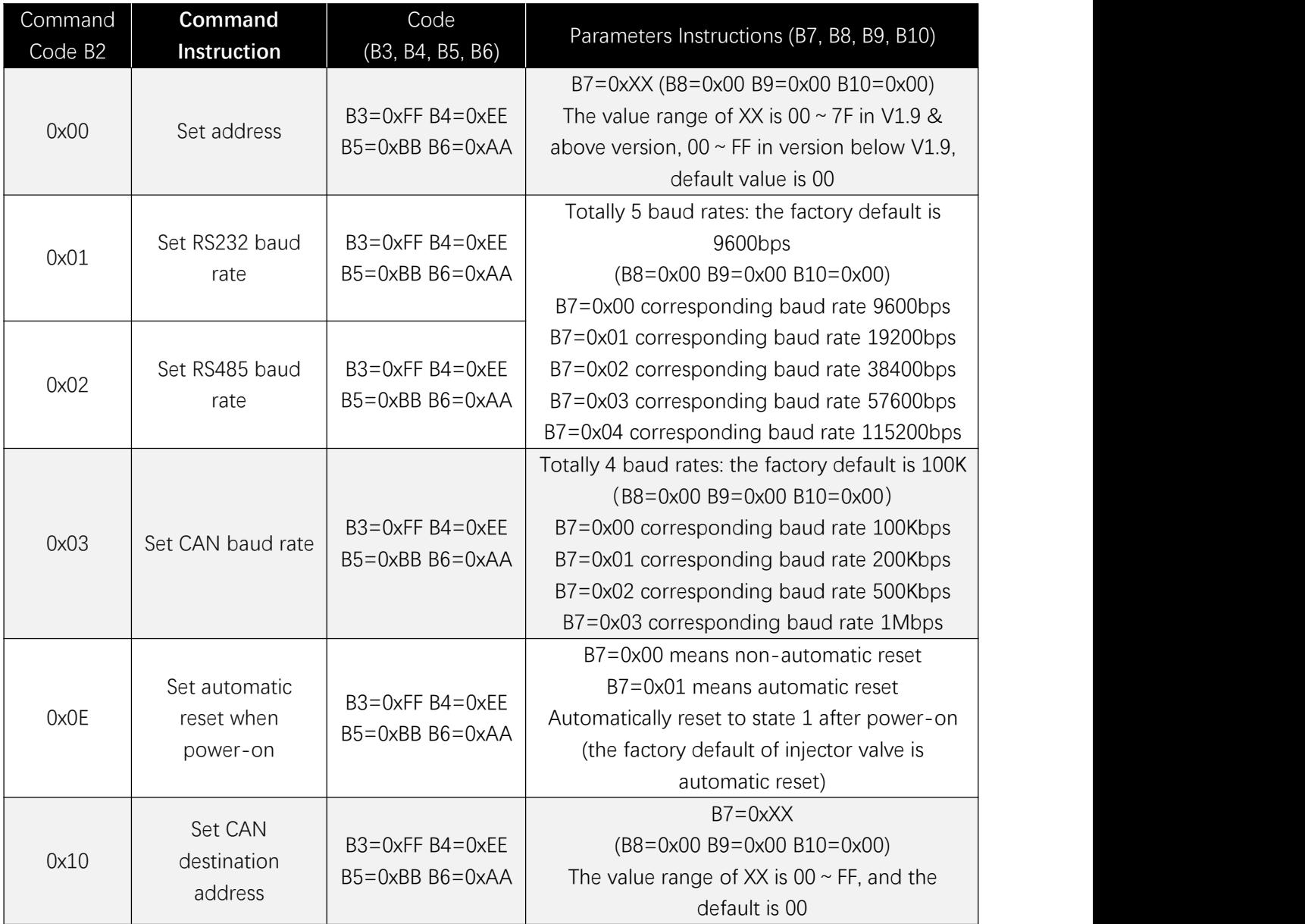

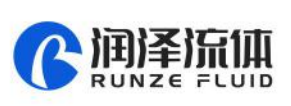

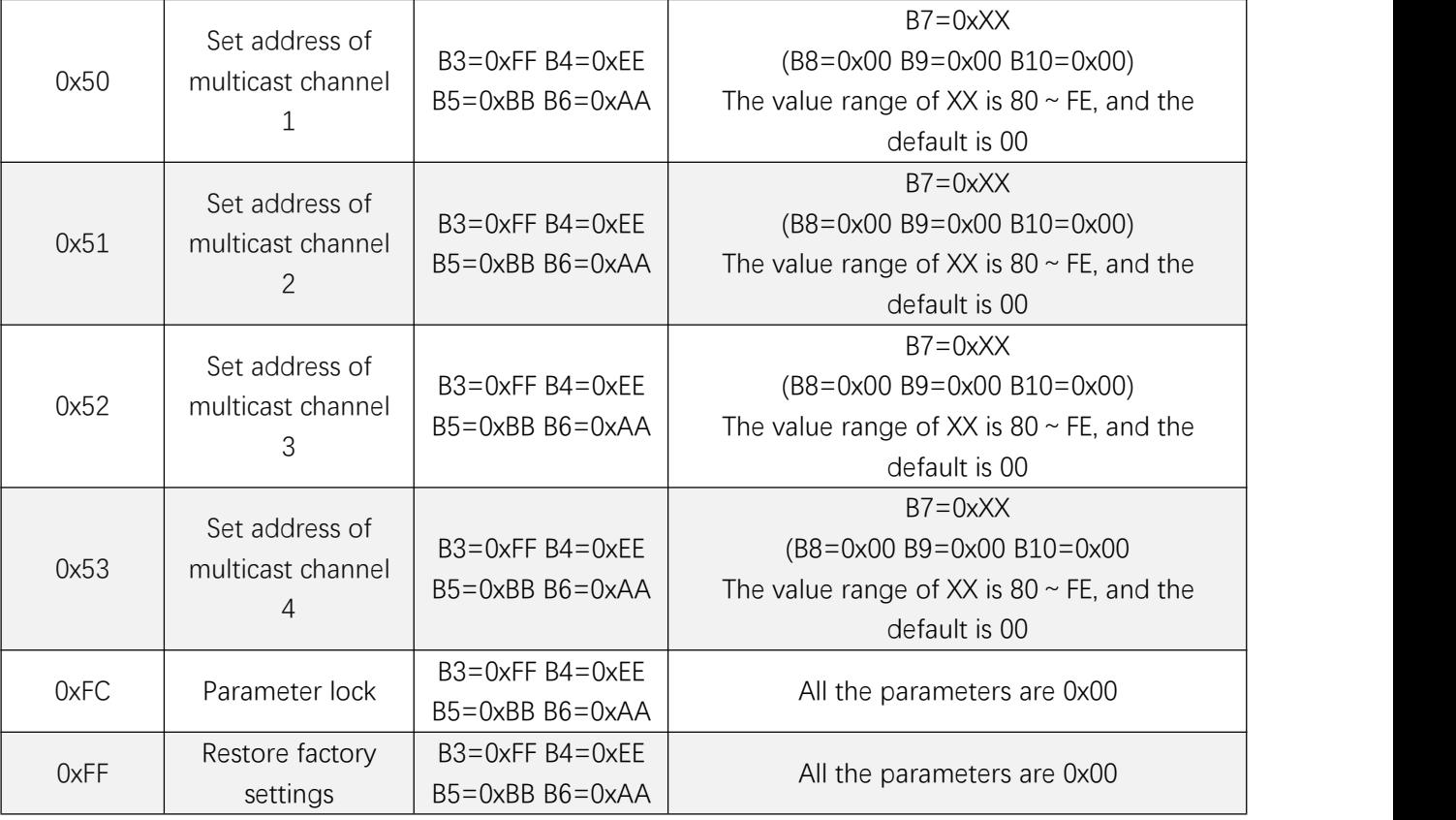

**Example:** Use the 0x50/51/52/53 command to set the multicast address (only uses 0x50/51/52 three commands in this example)

Use three sets of SV07B injector valves with the same software version. In the RS485 communication mode, set their addresses to 00, 01, 02 and make a mark. Firstly, Set parameter 0x81 of SV07B multicast channel 1 address marked as 00 to 81 by the command 0x50, set parameter 0x81 of multicast channel 2 address to 81 by command 0x51; Set parameter 0x82 of the multicast channel 1 address of SV07B marked as 01 to 82 by command 0x51, and the parameter 0x82 of multicast channel 2 address is set to 82 by command 0x52. Set parameter 0x83 of the multicast channel 1 address of SV07B marked as 00 to 83 by command 0x50, and the parameter 0x83 of multicast channel 3 address to 83 by command 0x52 (See the table below for details)

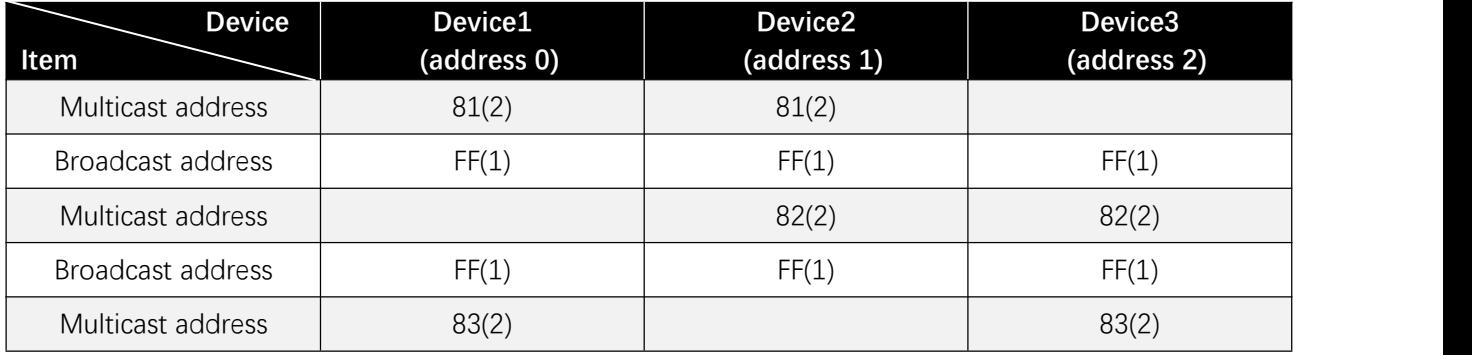

http://www.runzeliuti.com 12

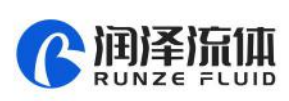

After the setting is completed, connect the three devices in parallel to the serial debugging tool, and use our debugging tool MotorTest V0.8 for debugging. In MotorTest V0.8, set the address to 0x81, the command to 0x44 and the parameter to 0x02, click to send and then the device 1 and device 2 will have port switching action; Set the address to 0xFF, the command to 0x44 and the parameter to 0x01, click to send and then the device1.2 3 will all have port switching action; Set the address to 0x82, the command to 0x44, and the parameter to 0x02, click send and then the device 2 and device 3 will have port switching action; Set the address to 0xFF, the command to 0x44, and the parameter to 0x01, click to send and then the device1.2 3 will all have port switching action; Set the address to 0x83, the command to 0x44, and the parameter to 0x02 , click to send and then the device1 and device 3 will have port switching action;

**The newly added command to set the multicast address greatly meets the needs of customer groups, making it easier and more convenient for customers. You can choose the device you want to control so that you can complete your work more efficiently and quickly during usage.**

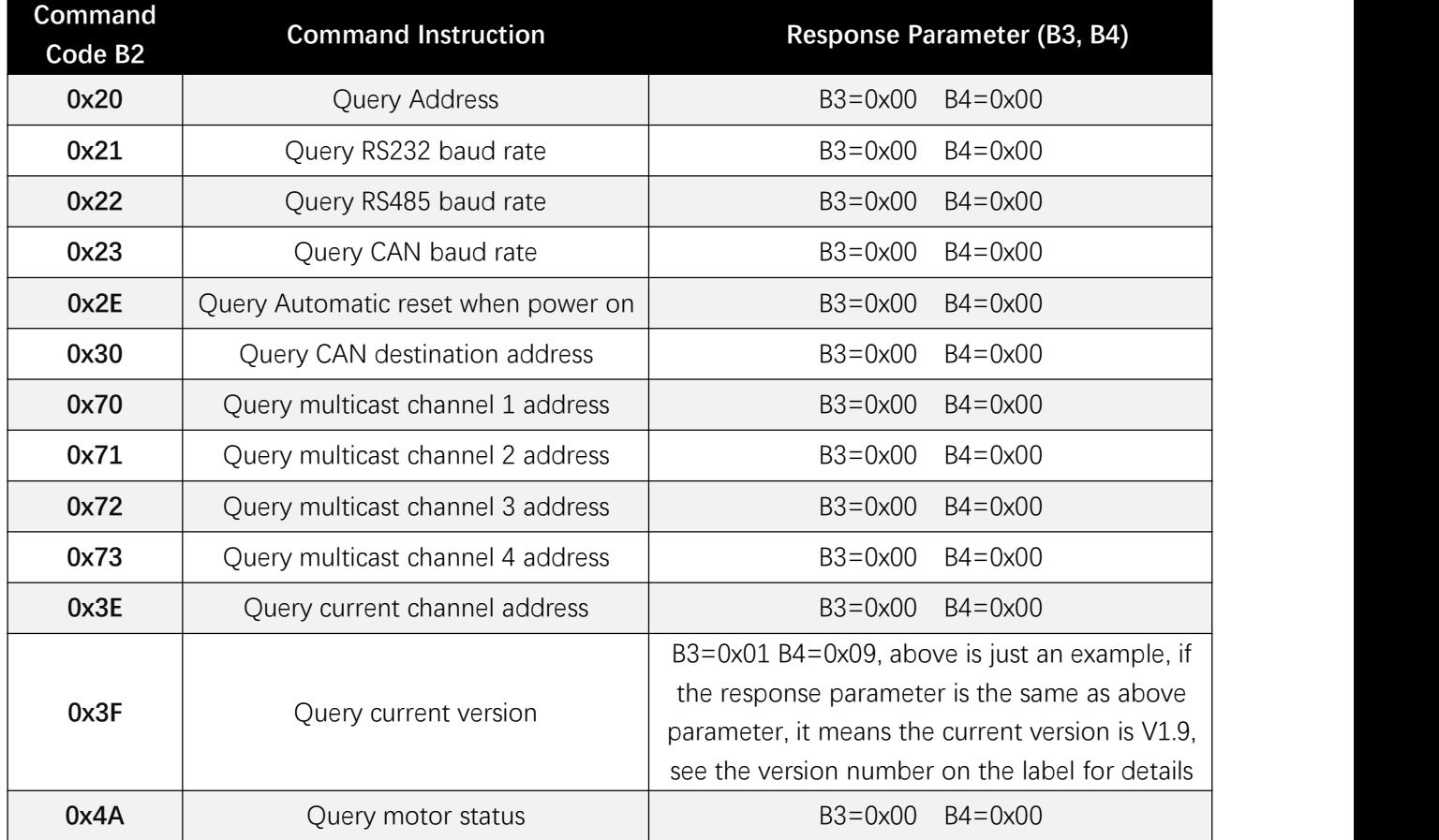

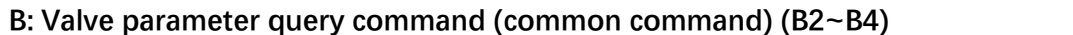

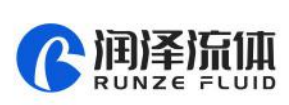

**Note:** After version V1.8, the software sub-version and the main version are merged into one command

## **C: Valve action command (common command) (B2~B4)**

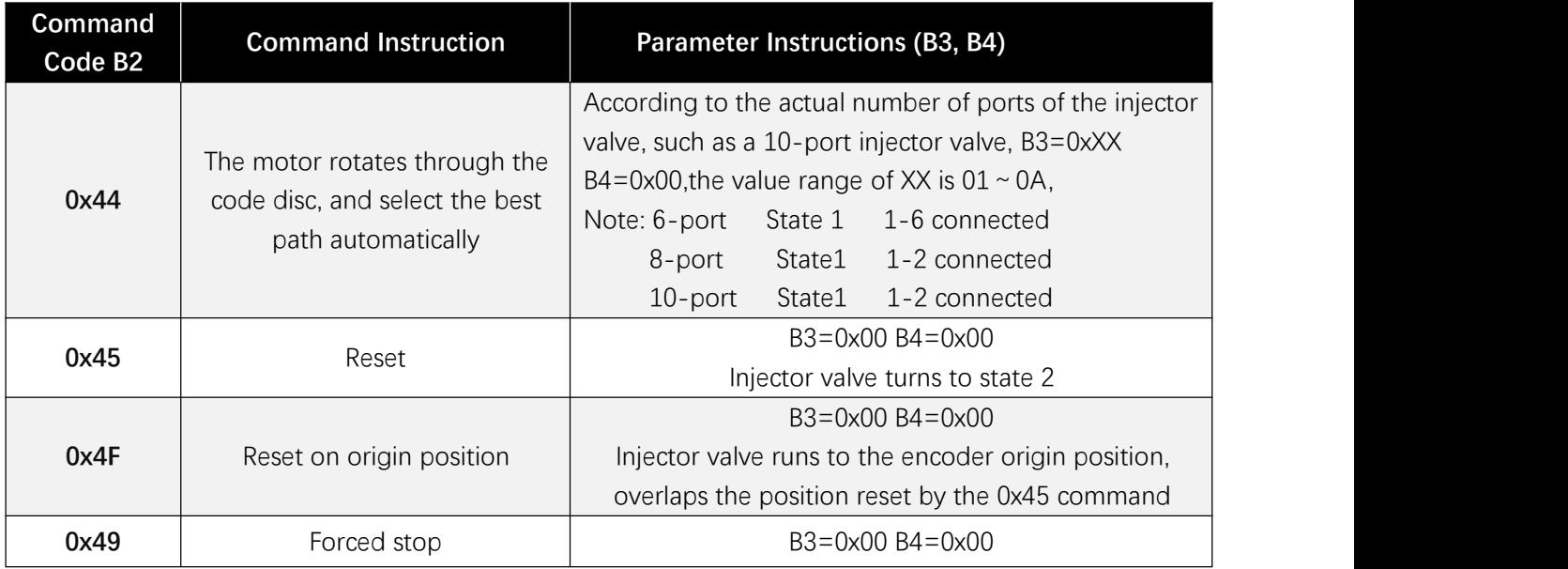

#### **Example 1, 0x44: Multi-port position switching**

(1) Current position: Reset Position

Target: Position A, Port 1 is connected with Port 6

Command: 0x44 Parameter: 0x01

After send commands, valve will switch port position, as shown in below Figure 3-1

(2) Current position: Reset Position

Target: Position B, Port 1 is connected with Port 2

Command: 0x44 Parameter: 0x02

After send commands, valve will switch port position, as shown in below Figure 3-2

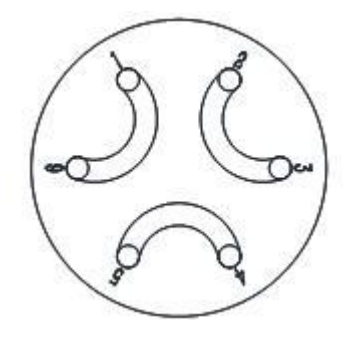

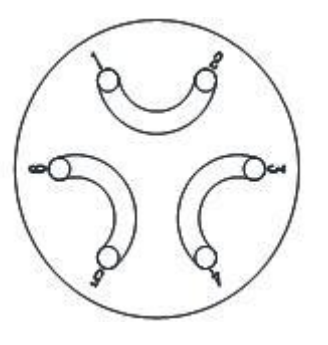

**Figure 3-1 Figure 3-2**

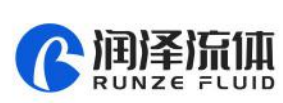

#### **Sum check (B6, B7)**

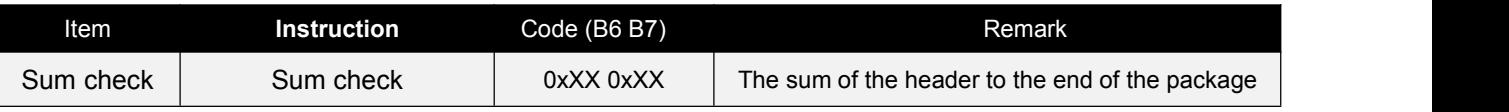

Note: The sum check bit of the factory command is B12, B13

Response parameters are B2 B3 B4.

#### **Table 3-2-5 Response Parameters**

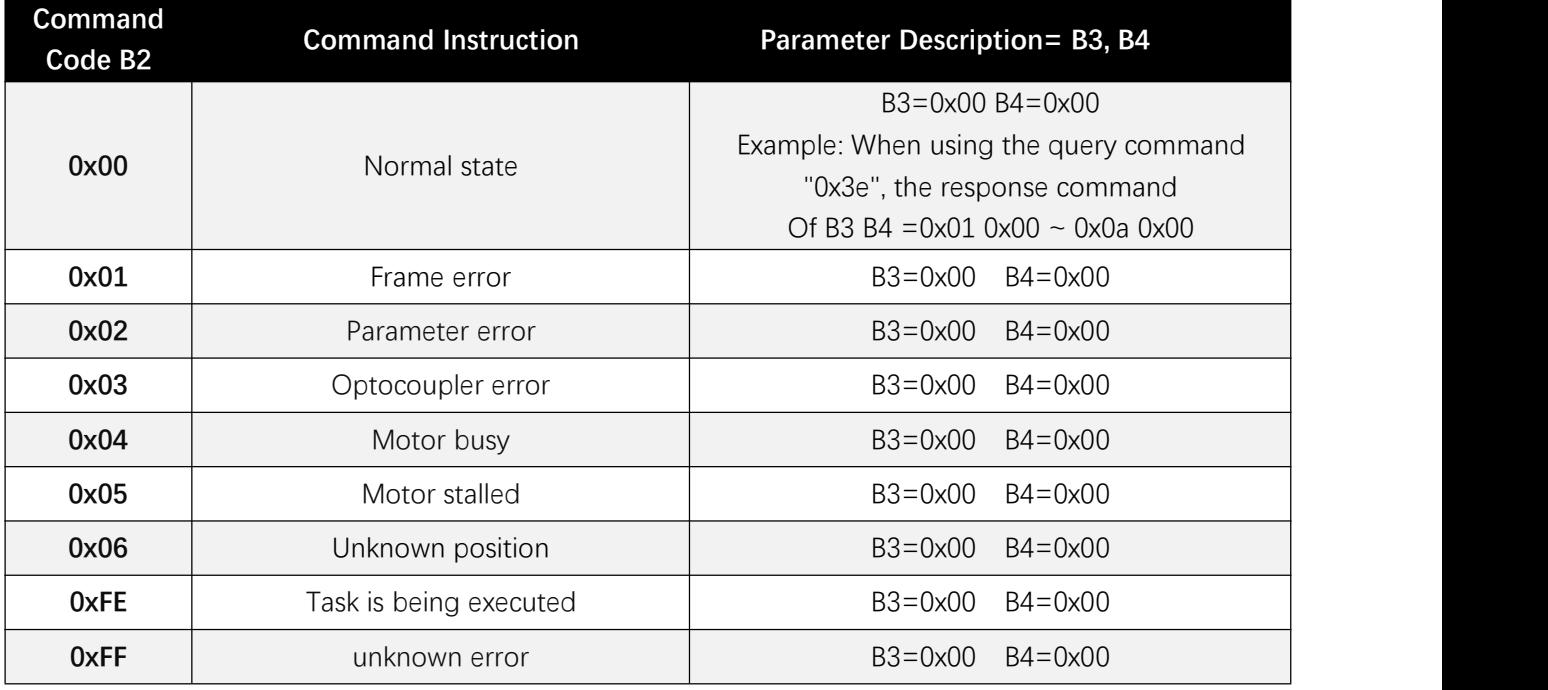

Note: In RS485 communication, when sending an action command, when code B2 received FE byte means the command is received and is being executed

Note: ⑴ The code B2 in the response command indicates the current running state of the motor. Only when B2=0x00, the motor is in normal operation, other parameters are as shown in the above table, corresponding to different abnormal states respectively. In principle, the motor should be sent the 0X4A command to query the motor status at the end of the motor operation. Only when the B2 parameter in the response command is 00, other commands can be executed correctly.

Note: The code parameters of all the above commands are set in little-endian mode. Low data is stored in the low bit of the address and high data is stored in the high bit of the address.

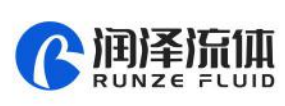

# <span id="page-15-0"></span>Chapter 4 Common Problems & Solutions

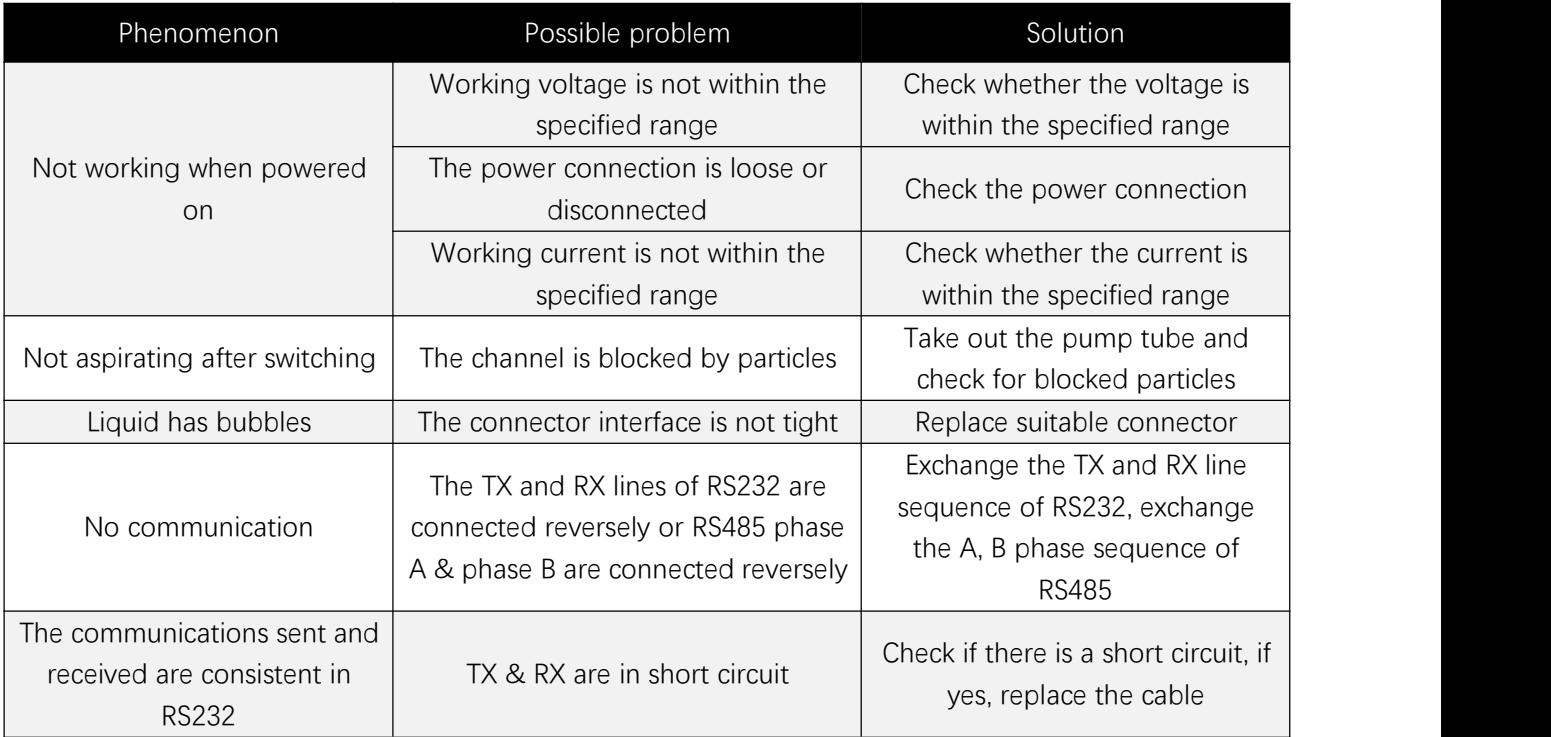

#### **Application Notice:**

- ◆ Please ensure that the voltage matches the standard voltage of the instrument.
- Please use original serial port wires
- ◆ Communication RS232, RS485, CAN are under Non-isolation mode, hot swapping

unsupported.

◆ Please cover the unused ports with suitable coned plugs when laid aside to avoid impurity substance and air

- $\blacklozenge$  Do not disassemble the product parts at will. The tamper-evident label is not guaranteed.
- ◆ Please read above operation instructions and communication protocols carefully. Do not

input data randomly.

 $\blacklozenge$  Discard the instrument should be in line with the regulations on the disposal. Dispose of the waste in accordance with national environmental protection requirements. Users should not throw away at will.

 When using CAN bus protocols to connect multiple devices, please refer to the connection method shown in Figure 4-1 below.

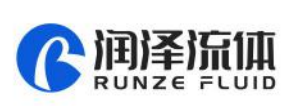

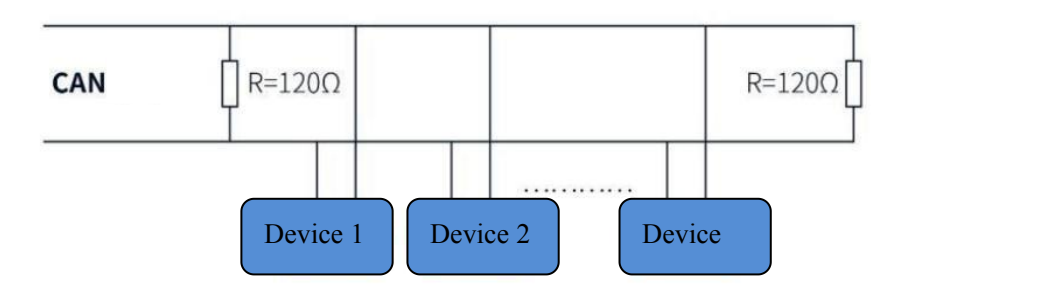

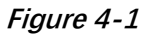

When using RS485 protocol to connect multiple devices, please refer to the connection

method shown in Figure 4-2 below (CAN resistance is removed)

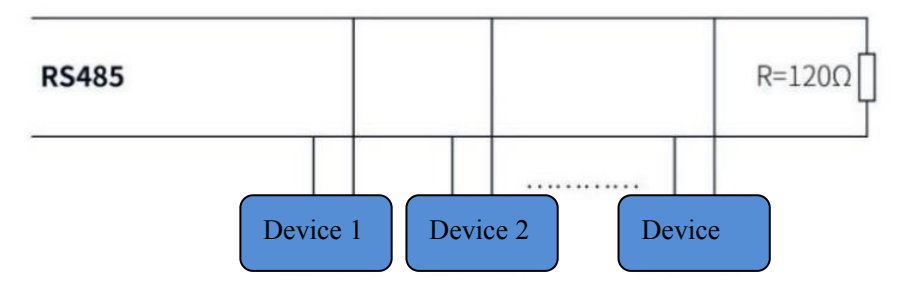

**Figure 4-2**

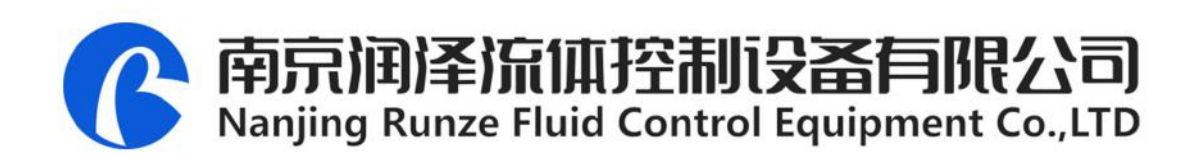

Tel: +86-25-51197362 Fax: +86-25-51197362

Phone: +86-138 5195 4068

Technical support: +86-183 5195 5944, +86-198 2581 4316

Official URL: http://www.runzeflulid.com

Alibaba Store URL: https://runzeliuti.en.alibaba.com

Sales Email: xiaoyan.xiang@runzeliuti.com

Address: NO.9 Tianxing West Road, Dongshan Street, Jiangning District, Nanjing, Jiangsu, China

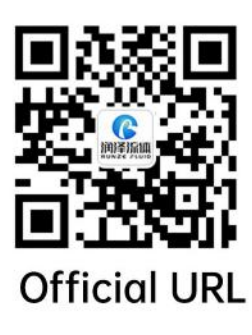

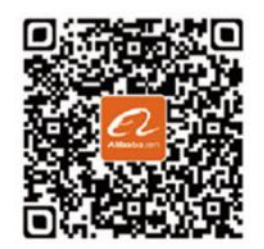

Alibaba Store URL

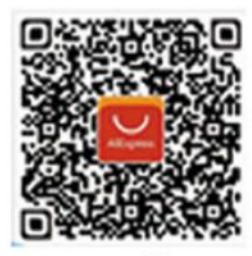

**Aliexpress Store URL**